## **4.2.2.1 Zadání textu úlohy a vkládání objektu**

*Text úlohy* musí obsahovat instrukci k odpovídání na otázky úlohy. Může obsahovat i delší ilustrativní nebo zdrojový text a může být k němu doplněn objekt, který žáci uvidí nad nebo pod textem úlohy. Vložit objekt je možné nad nebo pod text úlohy kliknutím na tlačítko *Vložit objekt*. Poté se otevře nové okno prohlížeče.

Objektem může být text, obrázek, audio, video a soubor. (Speciálním typem objektu je obrázková mapa, která je využita v úloze typu obrázková mapa – viz podkapitola [4.2.2.8,](#page--1-0) Obrázková mapa – zadání textu úlohy, otázky a odpovědi.)

Obrázek musí být vkládán tak, aby jeho velikost v poměru 1 : 1 odpovídala očekávané velikosti, jinak je nutné jej upravit před vložením v jiném programu. Může být ve formátu JPG, PNG nebo GIF.

Podporovaný formát audia je jedině MP3 a velikost audia musí být do 300 kB (časově krátký zvuk v poslechové kvalitě).

Podporovaný formát videa je jedině AVI a jeho velikost musí být do 300 kB (krátké video v rozlišení 400 px x 240 px).

Soubor může být libovolného typu s omezenou velikostí do 300 kB. Žák si jej u dané úlohy může následně stáhnout a využít při řešení.

Objekt může být nový nebo může být využit objekt z katalogu. K dispozici jsou všechny objekty ve školním a lokálním katalogu. Pokud vytvoříte objekt nový, je nutné jej před uložením pojmenovat v poli *Název*. Po vybrání a vložení objektu z katalogu nebo vytvoření nového objektu je možné jej jen *Uložit* do svého lokálního katalogu objektů nebo *Uložit a vložit* nad nebo pod text úlohy.

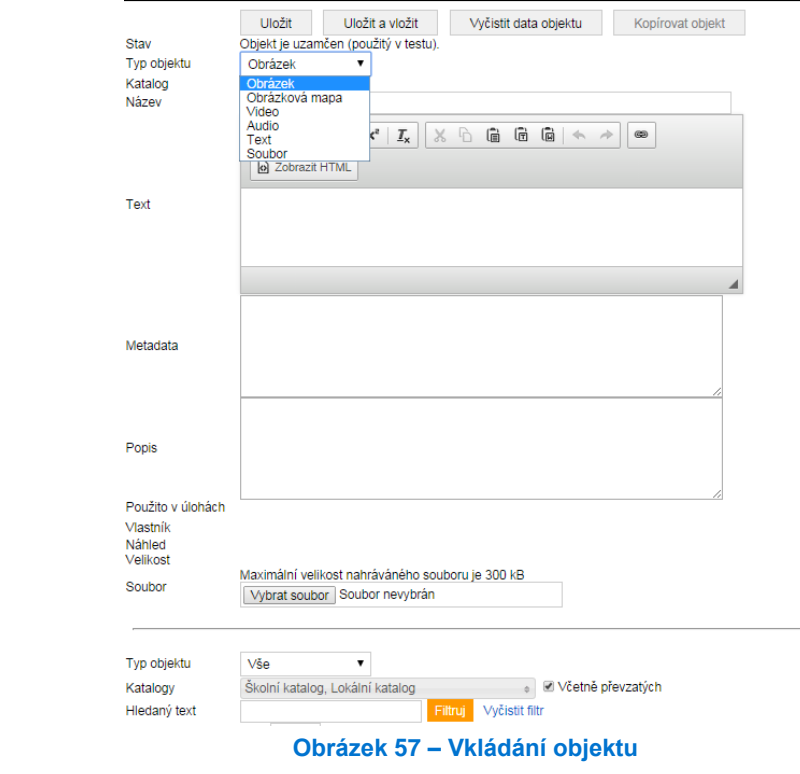

## **4.2.2.2 Základní úloha – zadání otázky**

Základní úloha má pouze jednu otázku, její zadání je možné po prvním uložení nové úlohy stisknutím tlačítka *Nová otázka*. Objeví se nové okno prohlížeče a do něho zadáváte otázku. Hlavní částí okna je pole *Text otázky*, ve kterém můžete text také formátovat.